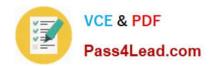

# 70-484<sup>Q&As</sup>

Essentials of Developing Windows Store Apps using C#

# Pass Microsoft 70-484 Exam with 100% Guarantee

Free Download Real Questions & Answers PDF and VCE file from:

https://www.pass4lead.com/70-484.html

100% Passing Guarantee 100% Money Back Assurance

Following Questions and Answers are all new published by Microsoft
Official Exam Center

- Instant Download After Purchase
- 100% Money Back Guarantee
- 365 Days Free Update
- 800,000+ Satisfied Customers

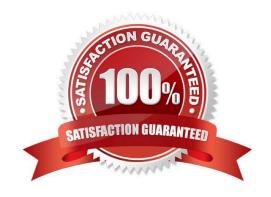

2022 Latest pass4lead 70-484 PDF and VCE dumps Download

#### **QUESTION 1**

You need to ensure that only the correct information is preserved when the user switches to another app. Which actions should you perform? (Each correct answer presents part of the solution. Choose all that apply.)

- A. Save photographs by calling the SaveDataToAzureStorage() method.
- B. Save application state by calling the SaveDataToLocalStorage() method.
- C. Save application state by calling the SaveDataToRoamingStorage() method.
- D. Save photographs by calling the SaveDataToWebService() method.
- E. Save application state by calling the SaveDataToAzureStorage() method.
- F. Save photographs by calling the SaveDataToLocalStorage() method.

Correct Answer: BF

#### **QUESTION 2**

You need to modify the GetContactsCompleted event handler to prevent the exception. Which code segment should you use to replace line CS32?

#### A. B. C. D.

Correct Answer: D

\* An exception is being thrown in the GetContactsCompleted event handler when the retrieved email address is assigned to the RecipientsTextBlock control. The exception message states: "The application called an interface that was marshalled for a different thread."

#### **QUESTION 3**

You are creating a Windows Store app.

You need to create a gradient brush that is white in the top left corner to black in the bottom right corner.

You have the following xaml markup. (Line numbers are included for reference only.)

2022 Latest pass4lead 70-484 PDF and VCE dumps Download

```
01 <Application.Resources>
02
03 <LinearGradientBrush.GradientStops>
04
05 </LinearGradientBrush.GradientStops>
06 </LinearGradientBrush>
07 </Application.Resources>
```

Which XAML markup segments should you insert at lines 02 and 04? (To answer, drag the appropriate XAML markup segment to the correct locations in the answer area. Each XAML markup segment may be used once, more than once, or not at all. You may need to drag the split bar between panes or scroll to view content.)

#### Select and Place:

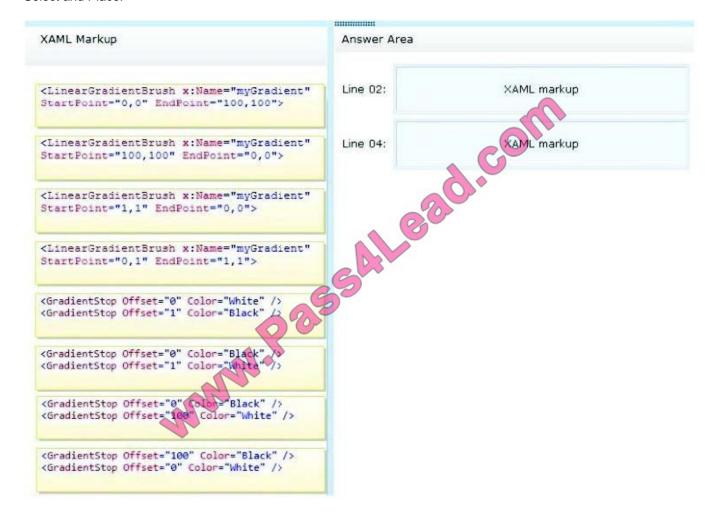

Correct Answer:

2022 Latest pass4lead 70-484 PDF and VCE dumps Download

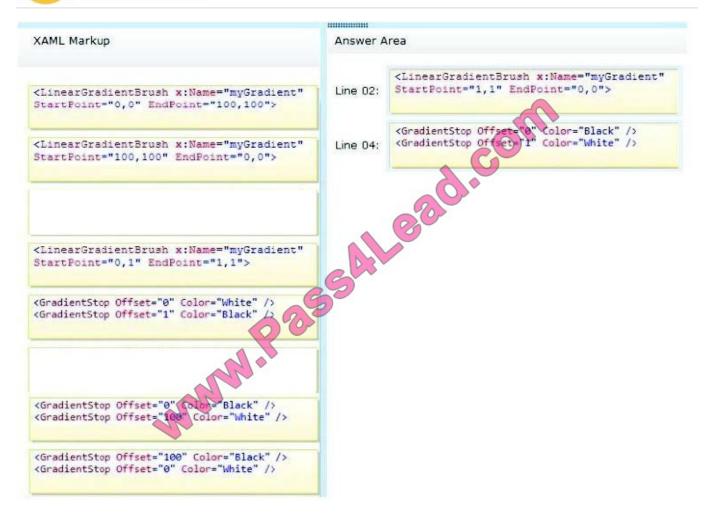

#### **QUESTION 4**

The App.xaml.cs file includes the following code segment. (Line numbers are included for reference only.)

01

 $02(x) => {$ 

03 DisplaySettingsPopup(x.Id);

04 });

05 args.Request.ApplicationCommands.Add(cmd);

You need to configure the Settings charm.

Which code segment should you insert at line 01?

2022 Latest pass4lead 70-484 PDF and VCE dumps Download

A SettingsCommandcmd = newSettingsCommand("setting1", "Help",

B. SettingsCommandcmd = newSettingsCommand(

C. Settingsetting = new Setting("setting1", "Help",

D. SettingsCommandcmd = newCommand("settingl", "Help",

A. B. C. D.

Correct Answer: A

\*

Display general help information by using the Settings charm

\*

SettingsCommand Example:

SettingsCommand helpCommand = new SettingsCommand("helpPage", "Help", handler); eventArgs.Request.ApplicationCommands.Add(helpCommand);

#### **QUESTION 5**

An object of type contains properties named Name and Date of Birth.

You are creating a user control that will allow you to view and edit information in the PersonViewModel object. All items must be properly bound to the control regardless of what page the control is applied to. The user control must display a two-column grid that is arranged as shown in the following table.

| Cell 1: The text<br>"Customer:"   | Cell 2: The value of the Name property on the PersonViewModel object           |
|-----------------------------------|--------------------------------------------------------------------------------|
| Cell 3: The text "Date of Birth:" | Cell 4: The value of the DateOfBirth property on the<br>PersonViewModel object |

You need to create the grid and populate the first row of the grid.

What should you do? (Each correct answer presents part of the solution. Choose all that apply.)

# https://www.pass4lead.com/70-484.html 2022 Latest pass4lead 70-484 PDF and VCE dumps Download

A Create the following code segment:

```
<Grid ItemSource="{Binding PersonViewModel}">
```

B. Create the following code segment for cell 1:

```
<TextBlock Text="{Binding Customer}"/>
```

C. Create the following code segment for cell 1:

```
<TextBlock Text="Customes:"/>
```

D. Create the following code segment for cell 2:

```
<TextBox Text="(manding Name, Mode=TwoWay)"/>
```

E. Create the following code segment:

```
<Grid DataContext="{Binding PersonViewModel}">
```

F. Create the following code segment for cell 2:

```
<TextBlock Text="{Binding Name, Mode=TwoWay}"/>
```

A. B. C. D. E. F.

Correct Answer: CEF

70-484 PDF Dumps

70-484 VCE Dumps

70-484 Practice Test

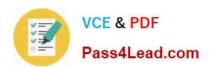

To Read the Whole Q&As, please purchase the Complete Version from Our website.

# Try our product!

100% Guaranteed Success

100% Money Back Guarantee

365 Days Free Update

**Instant Download After Purchase** 

24x7 Customer Support

Average 99.9% Success Rate

More than 800,000 Satisfied Customers Worldwide

Multi-Platform capabilities - Windows, Mac, Android, iPhone, iPod, iPad, Kindle

We provide exam PDF and VCE of Cisco, Microsoft, IBM, CompTIA, Oracle and other IT Certifications. You can view Vendor list of All Certification Exams offered:

https://www.pass4lead.com/allproducts

# **Need Help**

Please provide as much detail as possible so we can best assist you. To update a previously submitted ticket:

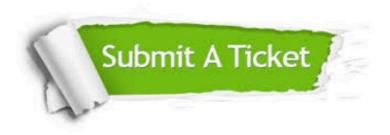

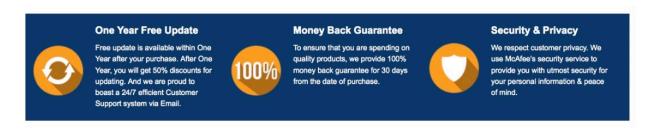

Any charges made through this site will appear as Global Simulators Limited.

All trademarks are the property of their respective owners.

Copyright © pass4lead, All Rights Reserved.